## CY7C68013A 开发板使用说明

顾客您好,很荣幸您能选购本开发板,在您使用本开发板前,请先阅读此使 用说明。

## **一、开发板介绍**

1、本开发板采用 EZ-USB FX2LP 系列的 CY7C68013A-100AXC 芯片:内带 增强型 8051 内核, 主频 48Mhz, 16KB 的 RAM,480Mbps 高速传输协议标准, 符 合 USB2.0 规范, 向下兼容 USB1.1;

2、完整的在线仿真调试方案,通过全窗口化开发环境 Keil,不需要仿真器 只需要自带的串口就能进行仿真调试,对于学习者来讲是个福音(注:本开发板 已经集成串口转换芯片,可以直接通过串口线连接 PC 机进行仿真,极大的方便 大家使用)。

3、完整的在系统编程方案,板载提供 16K 字节(24LC128)大容量程序存 储器(EEPROM),用做存放 VID/PID 或 USB 固件,满足 CY7C68013A 16KB 内 存的程序空间需求;

4、板载标准 40pin ATA (IDE)插座, 利用该芯片的 GPIF 技术, 实现(IDE 硬盘)移动硬盘功能。

5、所有的 IO 口均经过 2.54mm 标准排针引出来,同时排针有引出 3.3V 和 5V 电源, 地线, 极大的方便学习者自行扩展设计;

6、提供大量实验工程(均在本开发板上验证过)如:端点批量环路测试、上 位机控制按键和数码管、基于 HID 的 USB 键盘鼠标、EZ\_Loader 固件下载驱动 程序设计、内存测试等;

7、支持 GPIF 及 slave FIFO 高速通信模式

### **二、硬件资源**

1、CY7C68013A-100AXC 主芯片;

- 2、24LC128 16KB 的 EEPROM;
- 3、板载 24MHZ 晶振;
- 4、各种短路端子

5、RS-232 转换模块,只需一根串口线即可完成仿真

6、2 个连接到 GPIO 按键;

7、USB 芯片上电复位模块;

8、5 个 LED;

9、一个 ATA 接口可接 ATA/ATAPI 设备, 如硬盘、光驱等;(本开发板提供 相应驱动)

10、总线供电电源转换模块

11、外扩 IO 接口

### **三、开发板图解**

电子元件平价超市欢迎您 <http://shop34787704.taobao.com> ----------------------------------------------------------------------------------------------------

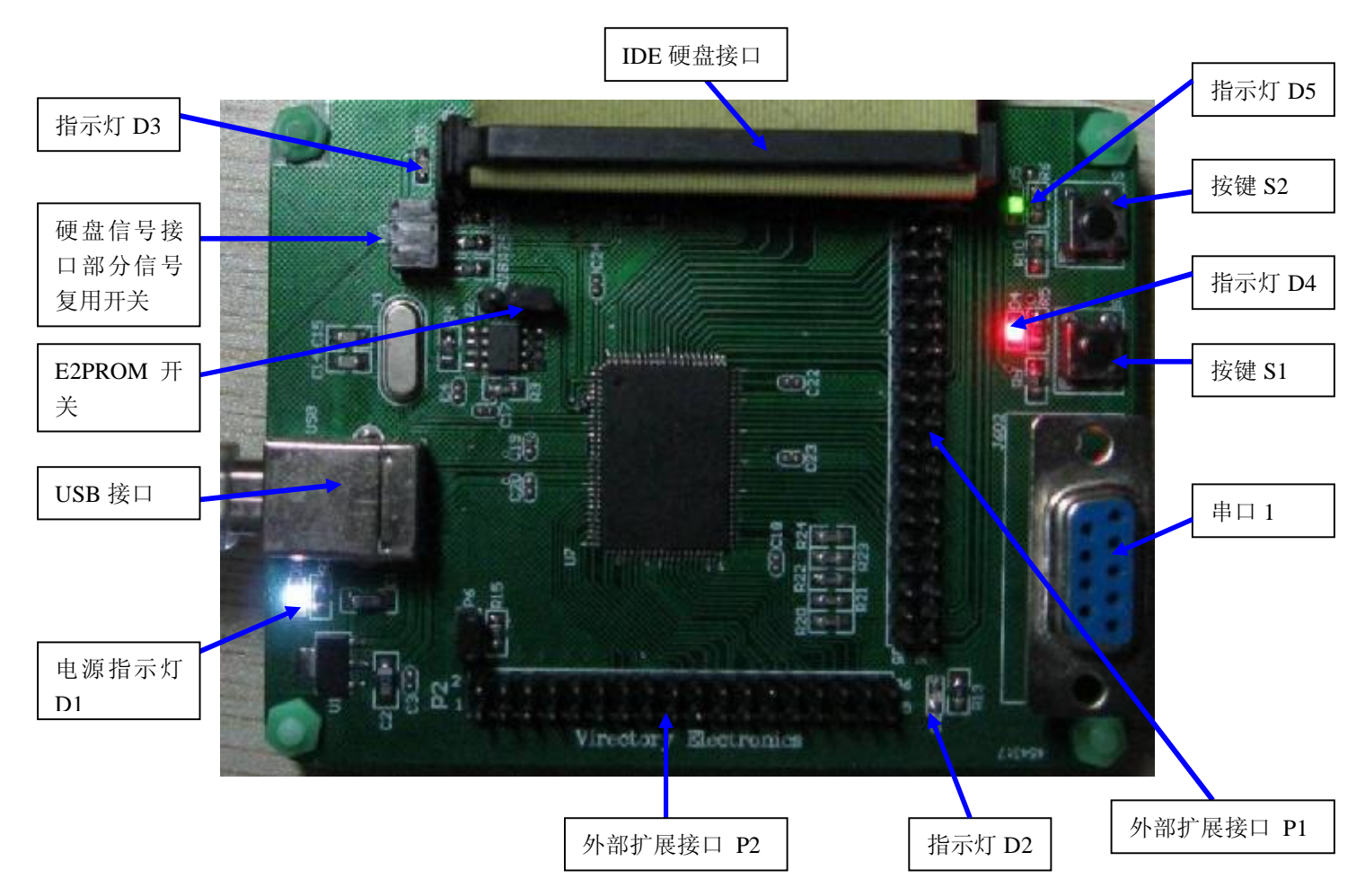

图 2、EZ-USB 开发板图解

- (1) IDE 硬盘接口: 连接普通 IDE 硬盘, 以实现移动硬盘功能。
- (2)指示灯 D1:电源指示灯
- (3)指示灯 D2:BKPT/Monitor 指示灯
- (4) 指示灯 D3: IDE 硬盘 DriveReady 指示灯, 当访问硬盘数据时, 会闪烁
- (5)指示灯 D4:连接 PE0 口
- (6)指示灯 D5:连接 PE1 口
- (7)按键 S1:连接 PE4 口
- (8)按键 S2:连接 PE5 口,同时为 INT6 中断口

(9) E2PROM 开关: 插上短路子, 则可以对 E2PROM 进行读写, 或者由 E2PROM 启动。

(10) USB 接口: 连接 USB 数据线进行程序下载调试等。

(11)硬盘信号接口部分信号复用开关:当使用 IDE 硬盘功能时,连接此三个短路 子。

- (12)外部扩展接口 P1:CY7C68013A 芯片的外扩接口 P1
- (13)外部扩展接口 P2:CY7C68013A 芯片的外扩接口 P2
- (14) 串口 1: 连接串口线进行 Keil 仿真调试

# **四、Keil 仿真调试设置方法**

# **注意:不可带电进行串口线的拔插,以免损坏串口。**

1、首先插入 EZ-USB 开发板,同时将串口线连接 PC 和开发板上的串口 1

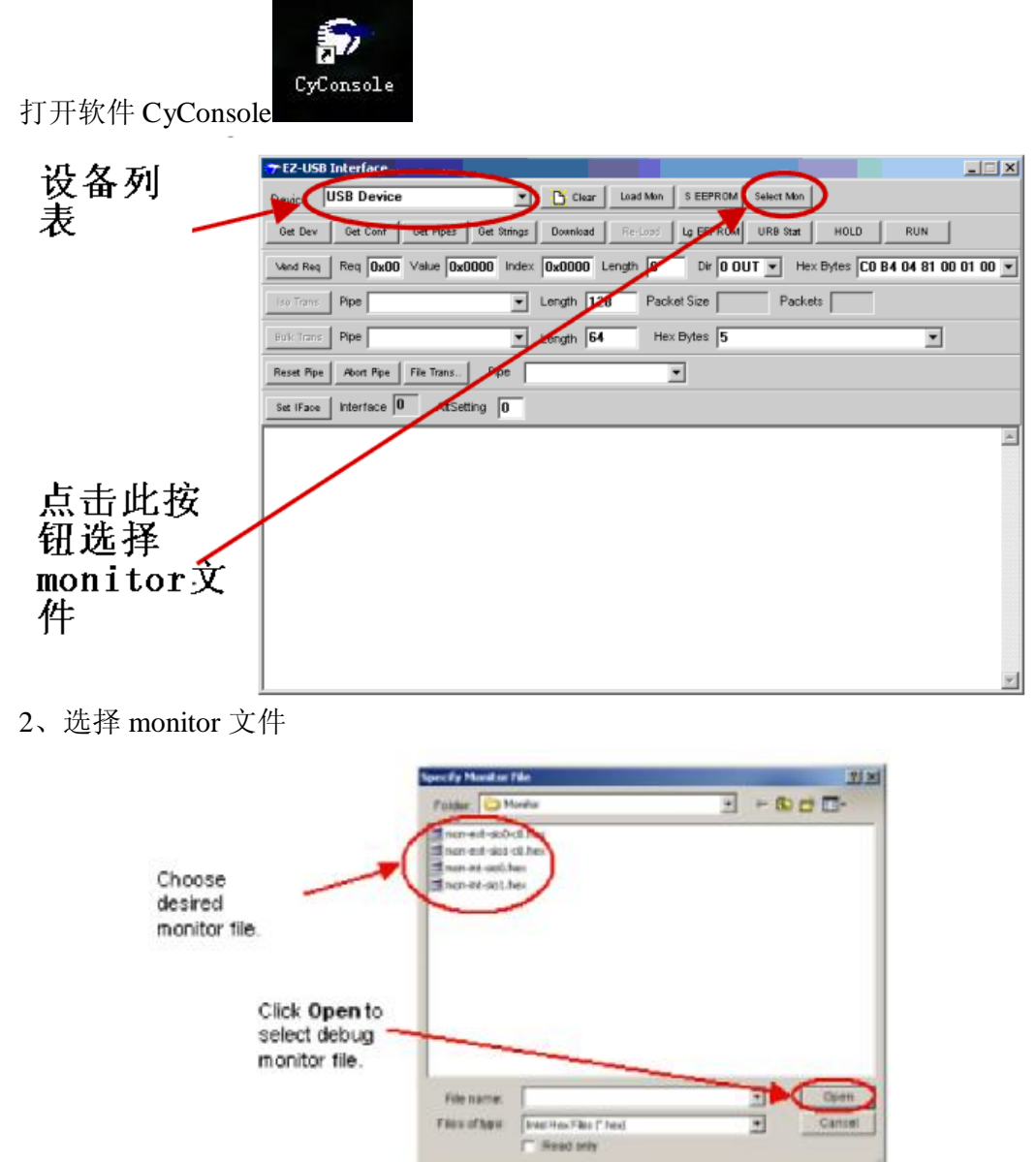

位于 C:\Cypress\USB\Target\Monitor\下,选择 mon\_int\_sio1.hex 3、点击 Load Mon 按钮下载文件

#### 电子元件平价超市欢迎您 <http://shop34787704.taobao.com> ----------------------------------------------------------------------------------------------------

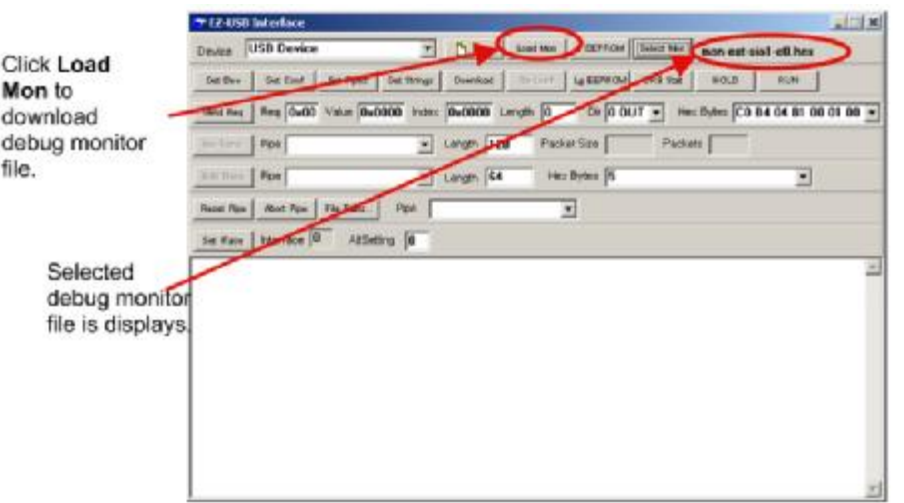

4、打开 Keil 工程,选择 Project >> Options for Target 'Target 1',点击 BL51 Locate, 按下图设置。

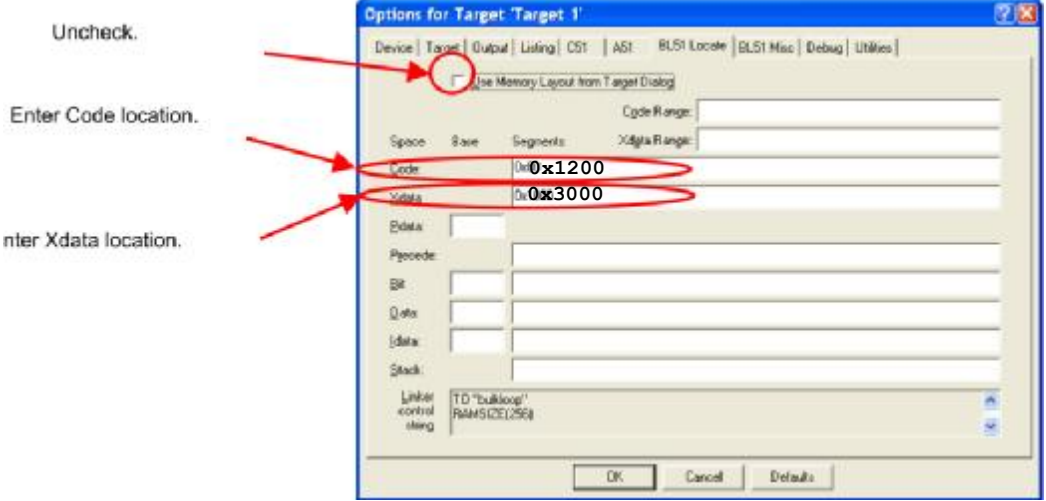

5、点击 Output 标签页,勾选 Debug Information

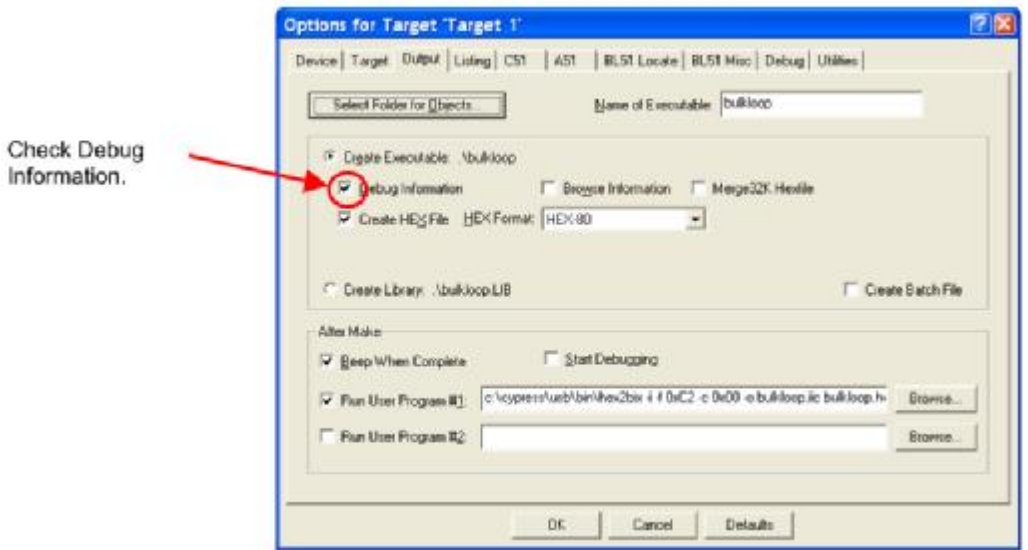

6、点击 Debug 标签页,按下图设置,接着点击 Settings,

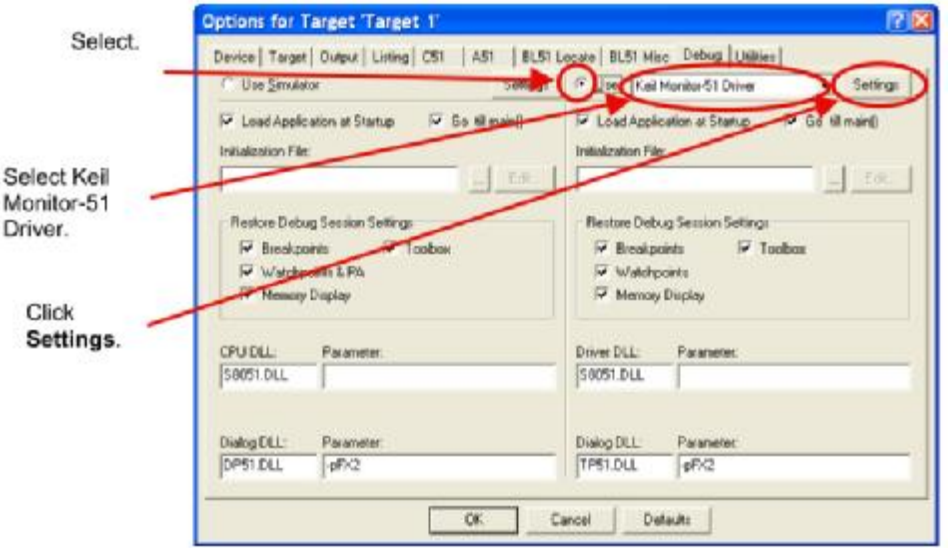

7、选择 PC 端同开发板连接的串口,设置串口波特率为 38400,同时,勾选 Serial Interrupt

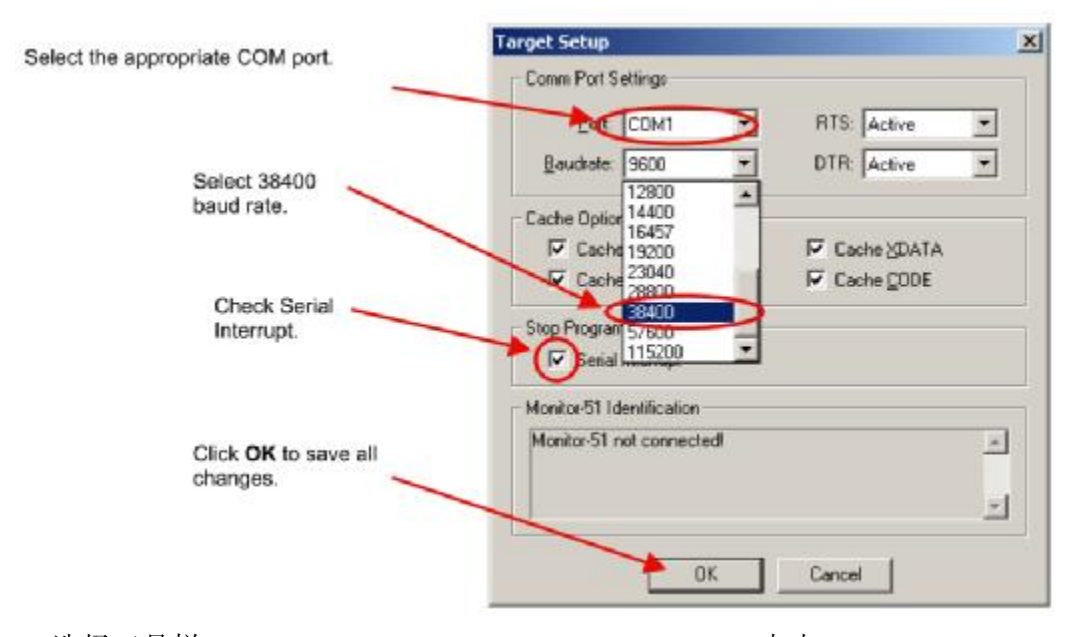

8、选择工具栏 Project >> Components, Environment,Books,点击 Folders/Extensions 标签页。按以下设置:

#### 电子元件平价超市欢迎您 <http://shop34787704.taobao.com> ----------------------------------------------------------------------------------------------------

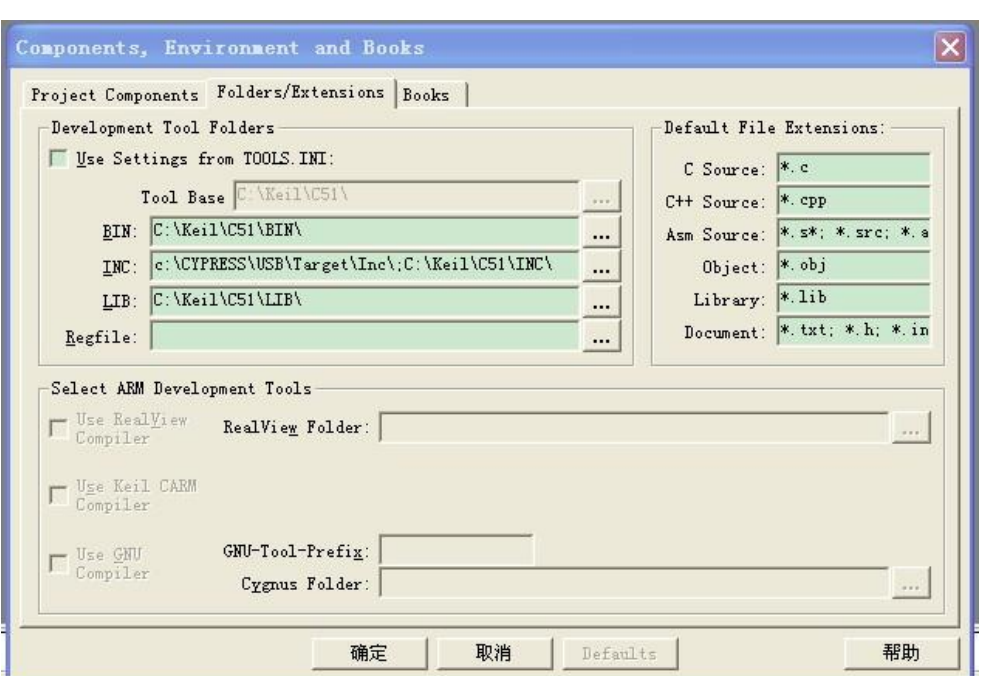

9、设置完毕,点击调试按钮即可进行调试了。

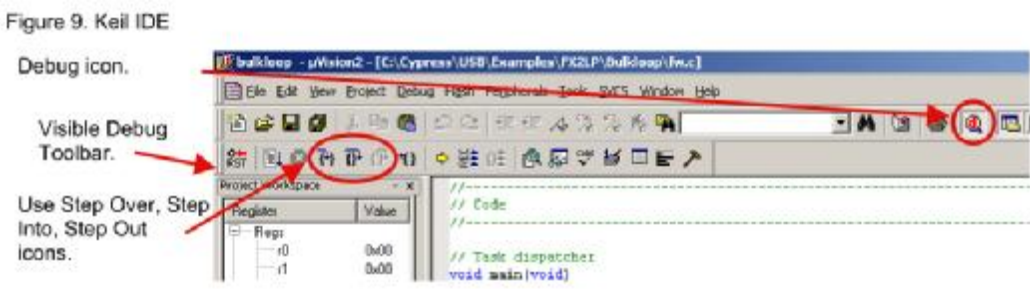

## **五、实现移动硬盘功能**

1、拔下 E2PROM 的短路子(如果 E2PROM 内部没有程序, 也可以不拔)。

- 2、插入 USB 开发板,打开 CyConsole。
- 3、插上 E2PROM 短路子。点击 CyConsole 上的 L EEPROM (Large 的意思) 按
- 钮,选择光盘中,移动硬盘固件/ata.iic 文件。

#### 电子元件平价超市欢迎您 <http://shop34787704.taobao.com>

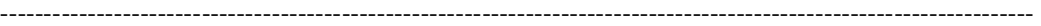

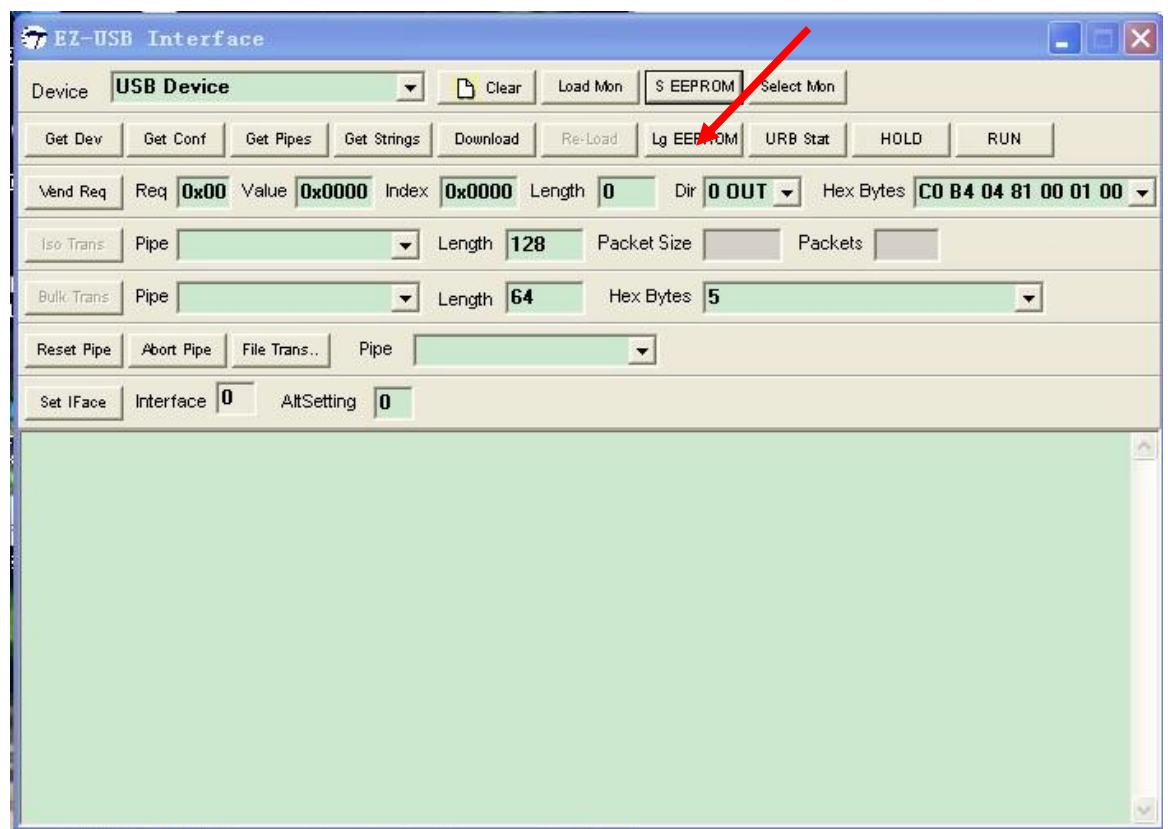

4、下载完毕之后, 拔掉 USB 数据线, (注意, 此时不要连接 IDE 硬盘的电源线) 连接 IDE 硬盘的 IDE 数据线,注意 IDE 方向不要接反(一般 IDE 线都有缺口), 然后接通硬盘电源,接着插入 USB 数据线(插入前保证 E2PROM 短路子插好)。 之后,就会看到系统出现硬盘数据。

5、注意: 使用完毕, 当要拆下时, 假设需要拔下 IDE 线, 则要保证拔之前, 先 断硬盘电源。

# **六、光盘内容如下:(相当丰富^\_^)**

A.源码工程:

1、GPIO 控制 LED 实例程序(类似跑马灯,可以大家消除对该芯片的恐惧^\_^)

- 2、端点中断进行 loop 测试实例程序。
- 3、Bulk 端点 loop 测试实例程序。
- 4、Bulk 端点间 Loop 测试实例程序。
- 5、Bulk 端点无限发送与接收实例程序。
- 6、上位机读取端口数据实例程序。
- 7、上位机控制开发板上的 LED 显示实例程序。
- 8、上位机读取设备描述符实例程序。
- 9、外部中断实例程序。
- 10、GPIF Tool 源码工程。
- 11、Hex2Bix 源码工程。
- 12、Hex2C 源码工程。
- 13、驱动注册表清理源码工程。
- 14、Bin2C 源码工程。
- 15、DDK 驱动: EZ USB 通用驱动源码工程。
- 16、DDK 驱动+Fireware 源码实例源码工程, 如下图。
- 17、EZ\_USB 控制面板源代码。
- 18、USB-IDE(ATA)的源代码(KEIL C51 工程);

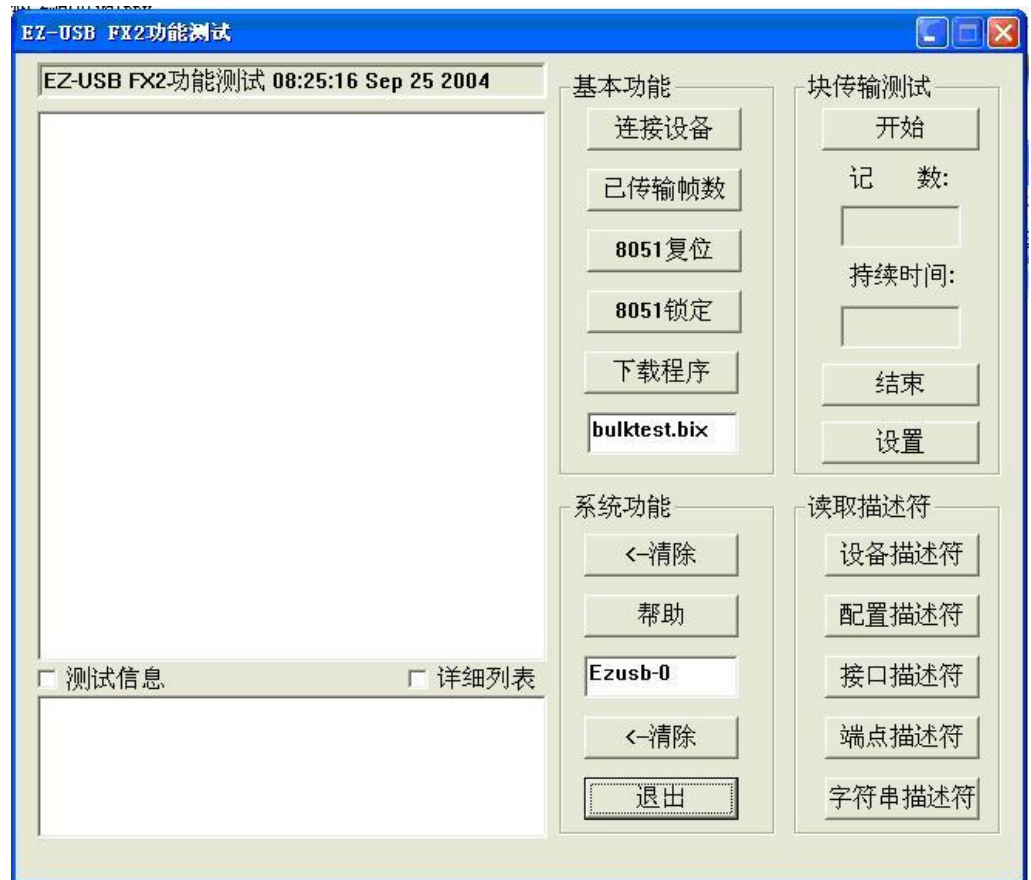

图 1:DDK 驱动+Fireware 源码实例:

B. EZUSB 学习资料:

1.EZ-USB Fx2lp USB 微控制器中文.pdf 2.EZ-USB 学习教程.doc 3.Vendor 命令设计指南.rar 4.30 分钟开发 USB 设备 Src.rar 5.Cypress USB Course(官方 PPT 教程,极品,同时附带很多源码工程) 6.EZ-USB fx2 系列向 fx2lp 系列升级注意事项.pdf

7.基于 TMS320F2812 和 EZ\_USBFX2 的多路数据采集系统.pdf 8.CY7C68013 开发中常见问题解答.txt 9.GPIF 开发实例说明.pdf 10.等等

- $C.$  USB 学习教程
	- 1. USB1.1 协议中文版
	- 2. USB 各种规范
	- 3. USB Complete.pdf(经典好书)
	- 4. USB2.0 标准.pdf
	- 5. USB2.0 原理与工程 电子书+书附 CD 光盘
- D.开发工具
	- 1. EZUSB fx2lp 开发工具 Cyconsole 等。
	- 2. GPIF Designer
	- 3. Keil C51
	- 4. CySuite USB1.0
- E.驱动开发资料程
	- 1. Inf 文件简介

2.极品好书,Walter Oney编著的 Microsoft Windows Driver Model(中文).chm+ 书附光盘

- 3. USB 驱动的制作过程与体会.pdf
- 4. USB 驱动开发教程.pdf
- 5. Windows 驱动编程基础教程.doc
- 6.书籍:《Windows 设备驱动(VxD 与 WDM)开发实务》+书附源码光盘
- **F**. 设计案例参考

HDD 设备&指纹识别.rar

G.原理图

发货清单:

1、USB 主开发板一块

2、USB2.0 高质量数据线一条;

- 3、标准串口线一条;
- 4、仿底板短路用的塑料柱 4 副;

祝您:一切顺利!^^

方情提示: 在我的博客里有很多好文章:

<http://blog.ednchina.com/sealove518/> 还有 EZUSB 开发小组 <http://group.ednchina.com/1754/> 以及 QQ 售后群: 77497621

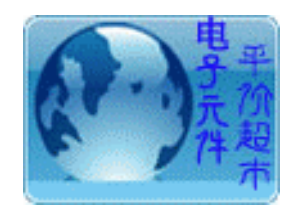

#### ┤ ★★★电子元件平价超市欢迎您★★★ ╰──────────────────╯

╭┈┈┈┈┈┈┈┈┈┈┈┈┈┈┈┈┈┈╮

本店主要经营:

(1)TI 的电源管理、大功率电源模块、MSP430 单片机、FIFO、DSP、USB、 ADC、DAC、触摸屏控制以及其他系列元件。

(2)Cypress 的 USB、无线 USB、FIFO、SRAM、双口 RAM 以及 PSoc 等系列元 件。

(3)Freescale 的 DSP、存储器、智能车比赛用微控制器、电场传感器、压力传 感器、加速度传感器、无线等系列元件。

- (4)Freescale MC56F8323 开发板及 JTAG 下载线
- (5)USB2.0 开发板和串并口等电子接插件。
- 均低价出售!可开发票,欢迎光临

<http://shop34787704.taobao.com>